# PAD-fliken

#### Sätt diagnos

## **Huvuddiagnos (obligatorisk)**

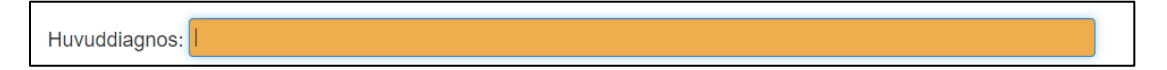

I rutan för huvuddiagnos finns en sökfunktion (som är kopplad till Socialstyrelsens ICD-katalog). I rutan kan du antingen skriva in början på ICD-koden, till exempel N81, för att få fram alla diagnoser som börjar med D25 eller skriva in ordet "myom" om du vet att det är den diagnosen du är ute efter, men inte kan ICD-koden för den utantill.

Du kan även klicka på länken (gulmarkerad i bilden nedan) för att komma till Socialstyrelsen sökfunktion för ICD, där du kan bläddra igenom de olika kapitlen i ICD-katalogen för att hitta rätt diagnos.

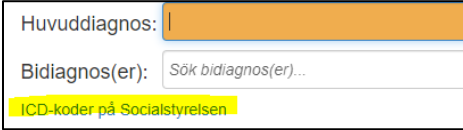

*Du kan enbart sätta en huvuddiagnos.*

# **Bidiagnos (ej obligatorisk)**

Bidiagnos fylls i på samma sätt som huvuddiagnosen, men du kan fylla i mer än en bidiagnos.

# **Komplikationsdiagnos**

Om det i utskrivningsformuläret är ifyllt i att det har uppstått en komplikation och valt något av alternativen i rullgardinerna för komplikationer så kan du under "Komplikationsdiagnoser" se de diagnoskoder som satts utifrån den komplikation fyllts i.

Komplikationsdiagnoser:

· T81.0+Y83.9 - Vaginalblödning

Om du behöver ändra en komplikationsdiagnos så måste du göra det under menyvalet Utskrivning (Utskr.) i programmet.

I den skapade texten kommer bi- och komplikationsdiagnoser att presenteras i en följd.

# **PAD**

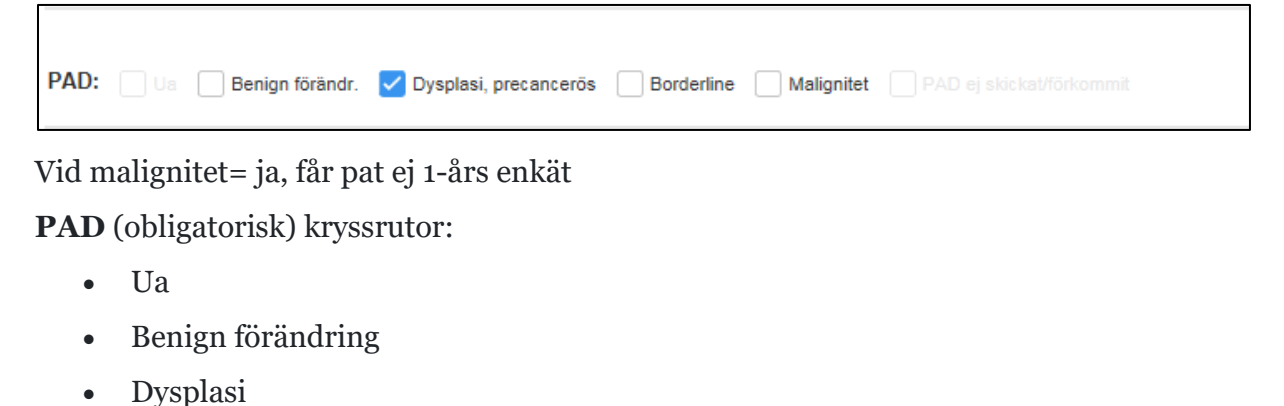

• Borderline:

Rutan ang tumör öppnas, se nedan.

• Malignitet:

Rutan ang tumör öppnas, se nedan.

• PAD ej skickat/förkommit

### **Tumör (utan rapportering till INCA).**

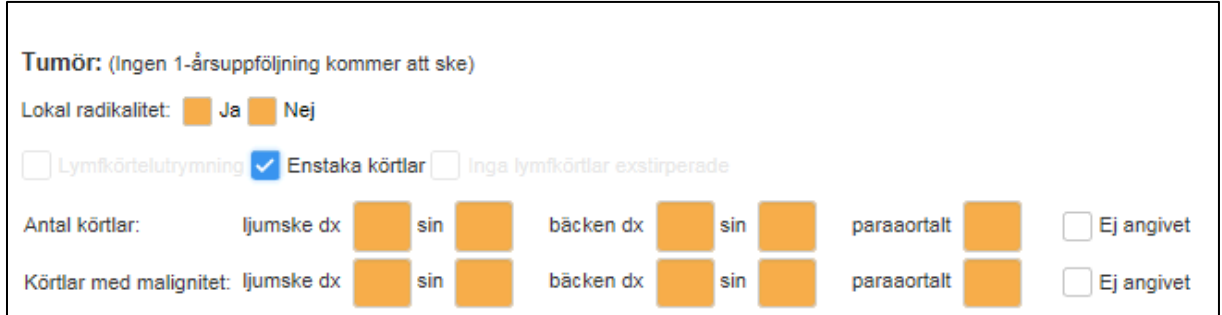

Om kliniken inte har inställningen att uppgifter om tumörpatienter ska skickas via GynOp till INCA öppnas en mindre registrering av tumöruppgifter. Inga av dessa skickas till INCA.

Lokal radikalitet: Markeras ja eller nej.

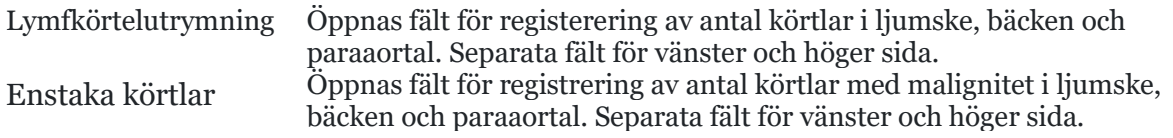

Inga körtlar exstirperade: Inga fält öppnas.

#### Kompletterande upplysning (kan även fyllas i på fliken "sammanfattande text")

Kompletterande upplysningar (ev diktat, dikterad epikristext):

I denna ruta går det att skriva kommentarer till PAD-fynd m m.

 $\blacksquare$ 

Idag

### Datum kliniken bedömt detta PAD

Datum kliniken bedömt detta PAD:

 $Ny$ Läkare: Iréne Panik  $\bar{\mathbf{v}}$ 

**Datum kliniken bedömt detta PAD** (obligatorisk): Skrivs in manuellt, väljs via kalender eller Idag-knappen.

**Läkare** (obligatorisk): Välj namn ur rullgardinen, om den inloggade är läkare är namnet förvalt.